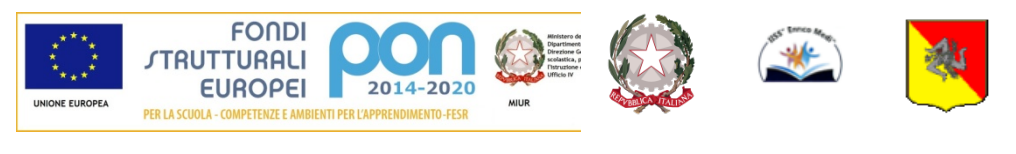

Unione Europea Fondo Sociale Europeo (FESR-FSE)

## Repubblica

Italiana I.I.S.S. "ENRICO MEDI" Regione Siciliana

#### ISTITUTO DI ISTRUZIONE SECONDARIA SUPERIORE **"Enrico Medi" – Randazzo (CT)**

*Ad indirizzo tecnico: Istituto Tecnico Commerciale (Amm. Finanza e Marketing – Turismo) Ad indirizzo professionale: settore per l'Enogastronomia e l'Ospitalità Alberghiera – Agricoltura e Sviluppo Rurale Ad indirizzo liceale: Liceo Classico e Linguistico*

Codice Istituto: CTIS00600C Codice fiscale: 83001470877

Circ. N. 82 Randazzo 09/11/2021

Ai Docenti Ai Genitori Al D.S.G.A - Sito WEB -

# **Oggetto: Indicazioni operative sull'attivazione del servizio** "**Ricevimento Docenti" sul Registro elettronico**

Visto il perdurare dell'emergenza COVID-19 che non permette incontri in presenza con i genitori in contemporaneità, e per di più non muniti di Green Pass, al fine di agevolare, anche a distanza, la comunicazione scuola-famiglia, sarà attivato sul Portale ARGO il servizio "Ricevimento Docenti".

**Tutti i docenti entro il 15 Novembre p.v dovranno attivare il servizio del** "**Ricevimento Docenti" all**#**interno del registro elettronico seguendo le indicazioni di seguito riportate:**

## **a. per i colloqui individuali:**

- 1. entrare all'interno del proprio profilo del registro elettronico "ARGO DID UP" e cliccare nella sezione "Comunicazioni" – "Ricevimento Docenti";
- 2. comparirà una finestra con il relativo comando "AGGIUNGI" per inserire la disponibilità del docente;
- 3. nella voce "Tipo di Ricevimento" cliccare su "Periodico";
- 4. nella voce "Giorno della settimana" inserire il giorno della settimana prescelto;
- 5. nella voce "Periodo dal … al …" inserire dal ……….. al …………2022;
- 6. nella voce "Dalle ore…..Alle ore" inserire l'orario di ricevimento della settimana rispettando scrupolosamente il formato dell'orario (esempio: HH:MM);
- 7. cliccare sulla voce "Genera più disponibilità di" e inserire la durata dell'incontro (esempio: 10 minuti);
- 8. nella voce "Prenotazione consentita dalle ore" inserire l'ora (esempio: 8:00) da 5 a 1 giorni prima;
- 9. nella voce "Luogo di ricevimento" inserire SEDE o Cisco Webex o Contatto telefonico;
- 10. nella voce "Annotazioni" inserire il vostro link Cisco Webex, il numero di riunione e il contatto telefonico (CENTRALINO SEDE 095- 6136730 - CENTRALINO LICEO 0956136736);
- 11. nella voce "Email Docente" inserire la propria mail;
- 12. nella voce "attivo" selezionare "Sì" per renderlo attivo immediatamente mentre "NO" per attivare il servizio in un momento successivo;
- 13. cliccare nel comando "Conferma" per confermare tutti i comandi attivati nella finestra;

I genitori, pertanto, se muniti di Green pass, potranno incontrare i docenti, durante l'ora di ricevimento, previo appuntamento presso la sede di appartenenza.

I genitori, inoltre, in fase di prenotazione potranno richiedere l'incontro sulla piattaforma Cisco Webex in remoto.

## **MANUALE PER IL GENITORE**

<https://www.argosoft.it/argox/docx/scuolanext/famiglia/manualefamiglia.pdf>

## **MANULAE PER IL DOCENTE**

<https://www.argosoft.it/argox/docx/didup/manuale.pdf>

## **ORARIO DI RICEVIMENTO DOCENTI**

<http://www.iissmedirandazzo.edu.it/index.php/docenti/orario-ricevimento>

 IL DIRIGENTE SCOLASTICO Prof.ssa Miano Maria Francesca Firma autografa sostituita a mezzo stampa ai sensi dell'art. 3, comma 2, del D.Lgs. 39/93